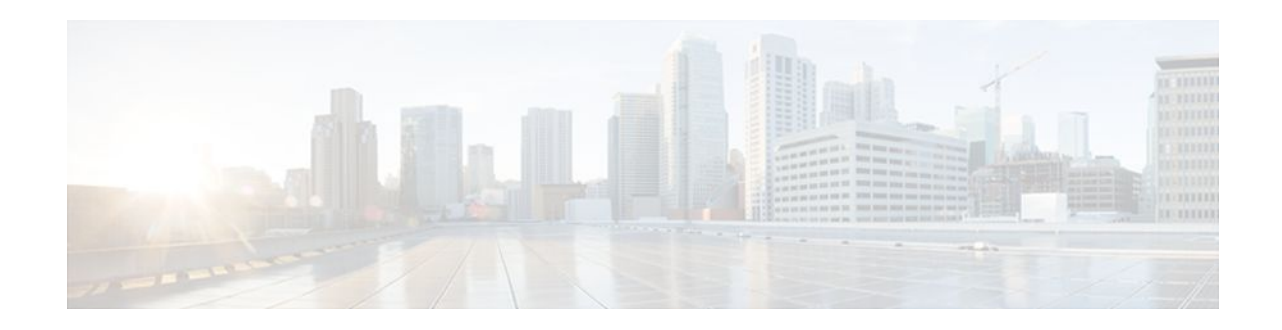

# **Using Multilink PPP over Serial Interface Links**

#### Last Updated: December 9, 2011

This module tells you how to use Multilink PPP over serial interface links.

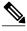

Note

As of Cisco IOS XE Software Release 2.1, Multilink PPP over serial interface links is the only Multilink PPP type supported. Multiclass MLPPP is not supported.

- Finding Feature Information, page 1
- Prerequisites for Using Multilink PPP over Serial Interface Links, page 1
- Restrictions for Using Multilink PPP over Serial Interface Links, page 2
- Information About Using Multilink PPP over Serial Interface Links, page 2
- How to Configure Multilink PPP over Serial Interface Links, page 2
- Configuration Examples for Using Multilink PPP over Serial Interface Links, page 7
- Additional References, page 9
- Feature Information for Using Multilink PPP over Serial Interface Links, page 10

## **Finding Feature Information**

Your software release may not support all the features documented in this module. For the latest feature information and caveats, see the release notes for your platform and software release. To find information about the features documented in this module, and to see a list of the releases in which each feature is supported, see the Feature Information Table at the end of this document.

Use Cisco Feature Navigator to find information about platform support and Cisco software image support. To access Cisco Feature Navigator, go to www.cisco.com/go/cfn. An account on Cisco.com is not required.

## Prerequisites for Using Multilink PPP over Serial Interface Links

Be familiar with the concepts in the "Reducing Latency and Jitter for Real-Time Traffic Using Multilink PPP" module.

# 

Americas Headquarters: Cisco Systems, Inc., 170 West Tasman Drive, San Jose, CA 95134-1706 USA Enable a queueing mechanism such as low latency queueing (LLQ), weighted fair queueing (WFQ), classbased WFQ (CBWFQ) and Weighted Random Early Detection (WRED), as applicable, before configuring multilink.

## Restrictions for Using Multilink PPP over Serial Interface Links

If a multilink bundle has one link or packet order is not important for interleaved packets, use Link Fragmentation and Interleaving (LFI) without multiclass. Use LFI with multiclass if a multilink bundle has multiple links.

Only Voice over IP (VoIP) is supported.

As of Cisco IOS XE Release 2.1, Multilink PPP over serial interface links is the only Multilink PPP type supported. Multiclass MLPPP is not supported.

## Information About Using Multilink PPP over Serial Interface Links

• MQC and Multilink PPP over Serial Interface Links, page 2

### **MQC and Multilink PPP over Serial Interface Links**

Before using Multilink PPP over serial interface links, a traffic policy (policy map) must be created. Policy maps are created using the Modular Quality of Service (QoS) Command-Line Interface (CLI) (MQC).

## How to Configure Multilink PPP over Serial Interface Links

- Configuring Multilink PPP over Serial Interface Links on a Multilink Group Interface, page 2
- Associating the Serial Interface with the Multilink Group, page 5
- Verifying the Multilink PPP over Serial Interface Link Configuration, page 6

## Configuring Multilink PPP over Serial Interface Links on a Multilink Group Interface

Before proceeding with this task, you must create a policy map. The policy map contains the configuration parameters used to apply the specific quality of service feature to the network traffic. To create a policy map, use the MQC.

I

#### **SUMMARY STEPS**

- 1. enable
- 2. configure terminal
- 3. interface multilink multilink-bundle-number
- 4. ip address ip-address mask [secondary]
- 5. service-policy output policy-map-name
- **6. service-policy input** *policy-map-name*
- 7. ppp multilink fragment delay milliseconds [microseconds]
- **8**. ppp multilink interleave
- 9. ppp multilink multiclass
- 10. end

#### **DETAILED STEPS**

|        | Command or Action                                          | Purpose                                                                                                    |  |
|--------|------------------------------------------------------------|----------------------------------------------------------------------------------------------------|--|
| Step 1 | enable                                                     | Enables privileged EXEC mode.                                                                                             |  |
|        |                                                            | • Enter your password if prompted.                                                                                        |  |
|        | Example:                                                   |                                                                                                    |  |
|        | Router> enable                                             |                                                                                                    |  |
| Step 2 | configure terminal                                         | Enters global configuration mode.                                                                                         |  |
|        |                                                            |                                                                                                    |  |
|        | Example:                                                   |                                                                                                    |  |
|        | Router# configure terminal                                 |                                                                                                    |  |
| Step 3 | interface multilink multilink-bundle-number                | Creates a multilink bundle and enters interface configuration mode.                                                       |  |
|        |                                                            | • Enter the multilink bundle number.                                                                                      |  |
|        | Example:                                                   |                                                                                                    |  |
|        | Router(config)# interface multilink 1                      |                                                                                                    |  |
| Step 4 | ip address ip-address mask [secondary]                     | Sets a primary IP address for an interface. This command can also set the optional secondary IP address for an interface. |  |
|        | Example:                                                   | • Enter the primary IP address (and, optionally, the secondary IP address).                                               |  |
|        | Router(config-if)# ip address 10.10.100.1<br>255.255.255.0 |                                                                                                    |  |

1

|         | Command or Action                                                               | Purpose                                                                                                    |  |
|---------|---------------------------------------------------------------------------------|----------------------------------------------------------------------------------------------------|--|
| Step 5  | service-policy output policy-map-name                                           | Attaches the previously created QoS traffic policy (policy map).<br>The policy map evaluates and applies QoS features for traffic <i>leaving</i> the interface.     |  |
|         | Example:                                                                        | Enter the policy map name.                                                                                                    |  |
|         | Router(config-if)# service-policy output policy1                                |                                                                                                    |  |
| Step 6  | service-policy input policy-map-name                                            | Attaches the previously created QoS traffic policy (policy map).<br>The policy map evaluates and applies QoS features for traffic<br><i>entering</i> the interface. |  |
|         | Example:                                                                        | • Enter the policy map name.                                                                                                    |  |
|         | Router(config-if)# service-policy input<br>policy1                              |                                                                                                    |  |
| Step 7  | <b>ppp multilink fragment delay</b> <i>milliseconds</i> [ <i>microseconds</i> ] | Specifies a maximum size in units of time for packet fragments on a Multilink PPP (MLP) bundle.                                                                     |  |
|         |                                                                                 | • Enter the maximum amount of time, in milliseconds.                                                                                                    |  |
|         | Example:                                                                        |                                                                                                    |  |
|         | Router(config-if)# ppp multilink fragment<br>delay 20                           |                                                                                                    |  |
| Step 8  | ppp multilink interleave                                                        | Enables interleaving of packets among the fragments of larger packets on a multilink bundle.                                                                        |  |
|         | Example:                                                                        |                                                                                                    |  |
|         | Router(config-if)# ppp multilink interleave                                     |                                                                                                    |  |
| Step 9  | ppp multilink multiclass                                                        | (Optional) Enables Multiclass Multilink PPP (MCMP) on an interface.                                                                                                 |  |
|         | Example:                                                                        | <b>Note</b> Use this command only if there are multiple links in the multilink bundle.                                                                              |  |
|         | Router(config-if)# ppp multilink multiclass                                     |                                                                                                    |  |
| Step 10 | end                                                                             | (Optional) Exits interface configuration mode.                                                                                                    |  |
|         | Example:                                                                        |                                                                                                    |  |
|         | -<br>Router(config-if)# end                                                     |                                                                                                    |  |
|         |                                                                                 |                                                                                                    |  |

## Associating the Serial Interface with the Multilink Group

#### **SUMMARY STEPS**

- 1. enable
- 2. configure terminal
- 3. interface serial *slot* / *port* : *timeslot*
- 4. no fair-queue
- 5. encapsulation ppp
- 6. ppp multilink
- 7. ppp multilink group group-number
- 8. end

#### **DETAILED STEPS**

Γ

| Command or Action Purpose |                                         | Purpose                                                                                                    |
|---------------------------|-----------------------------------------|----------------------------------------------------------------------------------------------------|
| Step 1                    | enable                                  | Enables privileged EXEC mode.                                                                                                    |
|                           |                                         | • Enter your password if prompted.                                                                                                    |
|                           | Example:                                |                                                                                                    |
|                           | Router> enable                          |                                                                                                    |
| Step 2                    | configure terminal                      | Enters global configuration mode.                                                                                                    |
|                           |                                         |                                                                                                    |
|                           | Example:                                |                                                                                                    |
|                           | Router# configure terminal              |                                                                                                    |
| Step 3                    | interface serial slot / port : timeslot | Specifies a serial interface created on a channelized E1 or channelized T1 controller (for ISDN PRI, channel-associated signaling, or robbed-bit signaling), and enters interface configuration mode. |
|                           | Example:                                | <ul> <li>Enter the slot number and port number where the channelized E1 or</li> </ul>                                                                                                    |
|                           | Router# interface serial 4/1:23         | T1 controller is located.                                                                                                    |
|                           | Example:                                |                                                                                                    |
| Step 4                    | no fair-queue                           | Disables WFQ.                                                                                                    |
|                           | Example:                                |                                                                                                    |
|                           | Router(config-if)# no fair-queue        |                                                                                                    |

|        | Command or Action                        | Purpose                                                                           |
|--------|------------------------------------------|-----------------------------------------------------------------------------------|
| Step 5 | encapsulation ppp                        | Sets the serial interface encapsulation method used by the interface.             |
|        | Example:                                 |                                                                                   |
|        | Router(config-if)# encapsulation ppp     |                                                                                   |
| Step 6 | ppp multilink                            | Enables Multilink on an interface.                                                |
|        | Example:                                 |                                                                                   |
|        | Router(config-if)# ppp multilink         |                                                                                   |
| Step 7 | ppp multilink group group-number         | Restricts a physical link to joining only a designated multilink group interface. |
|        | Example:                                 | • Enter the multilink group number.                                               |
|        | Router(config-if)# ppp multilink group 1 |                                                                                   |
| Step 8 | end                                      | (Optional) Exits interface configuration mode.                                    |
|        | Example:                                 |                                                                                   |
|        | Router(config-if)# end                   |                                                                                   |

## Verifying the Multilink PPP over Serial Interface Link Configuration

#### **SUMMARY STEPS**

- 1. enable
- **2**. show interfaces [type number] [first] [last] [accounting]
- **3. show ppp multilink** [active | inactive | interface bundle-interface | [username name] [endpoint endpoint]]

- 4. show policy-map interface interface-name [vc [vpi/] vci] [dlci dlci] [input | output]
- 5. exit

#### **DETAILED STEPS**

|        | Command or Action | Purpose                            |  |
|--------|-------------------|------------------------------------|--|
| Step 1 | enable            | Enables privileged EXEC mode.      |  |
|        |                   | • Enter your password if prompted. |  |
|        | Example:          |                                    |  |
|        | Router> enable    |                                    |  |

|        | Command or Action                                                                                                    | Purpose                                                                                                    |
|--------|----------------------------------------------------------------------------------------------------|----------------------------------------------------------------------------------------------------|
| Step 2 | show interfaces [type number] [first] [last] [accounting]                                                                                          | (Optional) Displays statistics for all interfaces configured<br>on the router or access server.                                                                                                    |
|        | Example:                                                                                                    |                                                                                                    |
|        | Router# show interfaces                                                                                                    |                                                                                                    |
| Step 3 | <b>show ppp multilink</b> [active   inactive   interface <i>bundle-</i><br><i>interface</i>   [username <i>name</i> ] [endpoint <i>endpoint</i> ]] | (Optional) Displays bundle information for mutlilink bundles.                                                                                                    |
|        | Example:                                                                                                    |                                                                                                    |
|        | Router# show ppp multilink                                                                                                    |                                                                                                    |
| Step 4 | <pre>show policy-map interface interface-name [vc [vpi/] vci] [dlci dlci] [input   output]</pre>                                                   | (Optional) Displays the packet statistics of all classes that<br>are configured for all service policies either on the specified<br>interface or subinterface or on a specific permanent virtual<br>circuit (PVC) on the interface. |
|        | Example:                                                                                                    | chean (1 v c) on the interface.                                                                                                    |
|        | Router# show policy-map interface serial0/0/0                                                                                                    |                                                                                                    |
| Step 5 | exit                                                                                                    | (Optional) Exits privileged EXEC mode.                                                                                                    |
|        | Example:                                                                                                    |                                                                                                    |
|        | Router# exit                                                                                                    |                                                                                                    |

## Configuration Examples for Using Multilink PPP over Serial Interface Links

- Example Configuring Multilink PPP over Serial Interface Links on a Multilink Group Interface, page
- 8

I

- Example Associating the Serial Interface with the Multilink Group, page 8
- Example Verifying the Multilink PPP over Serial Interface Link Configuration, page 9

# Example Configuring Multilink PPP over Serial Interface Links on a Multilink Group Interface

The following is an example of configuring Multilink PPP over serial interface links on a multilink group interface:

Router> enable
Router# configure terminal
Router(config)# interface multilink 1
Router(config-if)# ip address 10.10.100.1 255.255.255.0
Router(config-if)# service-policy output policy1
Router(config-if)# service-policy input policy1
Router(config-if)# ppp multilink fragment delay 20
Router(config-if)# ppp multilink interleave
Router(config-if)# ppp multilink multiclass
Router(config-if)# end

### Example Associating the Serial Interface with the Multilink Group

The following is an example of associating serial interface 4/1 with the multilink group:

```
Router> enable
Router# configure terminal
Router(config)# interface serial 4/1:23
Router(config-if)# no fair-queue
Router(config-if)# encapsulation ppp
Router(config-if)# ppp multilink
Router(config-if)# ppp multilink group 1
Router(config-if)# end
```

# Example Verifying the Multilink PPP over Serial Interface Link Configuration

You can verify the Multilink PPP over serial interface links configuration by using one or more of the following **show** commands:

- show interfaces
- show ppp multilink
- show policy-map interface

The following section provides sample output of the **showpppmultilink** command only. For sample output of the other commands, see the *Cisco IOS Quality of Service Solutions Command Reference*.

#### show ppp multilink Command Output Example

The following is an example of the **showpppmultilink** command output. In this example, one multilink bundle called bundle-1 is on the system. This bundle has two member links: one active link and one inactive link.

```
Router# show ppp multilink
Multilink2, bundle name is bundle-1
Endpoint discriminator is bundle-1
Bundle up for 00:00:09, 1/255 load
Receive buffer limit 12000 bytes, frag timeout 1500 ms
0/0 fragments/bytes in reassembly list
0 lost fragments, 0 reordered
0/0 discarded fragments/bytes, 0 lost received
0x0 received sequence, 0x3 sent sequence
Member links:1 active, 1 inactive (max not set, min not set)
Se3/2, since 00:00:10, 240 weight, 232 frag size
Se3/3 (inactive)
```

## **Additional References**

#### **Related Documents**

| Related Topic                                                                                                    | Document Title                                                                    |
|----------------------------------------------------------------------------------------------------|-----------------------------------------------------------------------------------|
| QoS commands: complete command syntax,<br>command modes, command history, defaults, usage<br>guidelines, and examples | <i>Cisco IOS Quality of Service Solutions Command</i><br><i>Reference</i>         |
| MQC                                                                                                    | "Applying QoS Features Using the MQC" module                                      |
| Multilink PPP overview                                                                                                | "Reducing Latency and Jitter for Real-Time Traffic<br>Using Multilink PPP" module |

#### **Standards**

| Standard                                                                                                    | Title                                                                                                    |  |
|----------------------------------------------------------------------------------------------------|----------------------------------------------------------------------------------------------------|--|
| No new or modified standards are supported, and<br>support for existing standards has not been<br>modified. |                                                                                                    |  |
| MIBs                                                                                                    |                                                                                                    |  |
| MIB                                                                                                    | MIBs Link                                                                                                    |  |
| No new or modified MIBs are supported, and support for existing MIBs has not been modified.                 | To locate and download MIBs for selected<br>platforms, Cisco IOS XE Software releases, and<br>feature sets, use Cisco MIB Locator found at the |  |

http://www.cisco.com/go/mibs

#### **RFCs**

| RFC      | Title                           |
|----------|---------------------------------|
| RFC 1990 | The PPP Multilink Protocol (MP) |

#### **Technical Assistance**

| Description                                                                                                    | Link                                                  |
|----------------------------------------------------------------------------------------------------|-------------------------------------------------------|
| The Cisco Support and Documentation website<br>provides online resources to download<br>documentation, software, and tools. Use these<br>resources to install and configure the software and<br>to troubleshoot and resolve technical issues with<br>Cisco products and technologies. Access to most<br>tools on the Cisco Support and Documentation<br>website requires a Cisco.com user ID and<br>password. | http://www.cisco.com/cisco/web/support/<br>index.html |

# Feature Information for Using Multilink PPP over Serial Interface Links

The following table provides release information about the feature or features described in this module. This table lists only the software release that introduced support for a given feature in a given software release train. Unless noted otherwise, subsequent releases of that software release train also support that feature.

Use Cisco Feature Navigator to find information about platform support and Cisco software image support. To access Cisco Feature Navigator, go to www.cisco.com/go/cfn. An account on Cisco.com is not required.

I

| Feature Name                    | Software Releases        | Feature Configuration Information                                                                                                    |
|---------------------------------|--------------------------|----------------------------------------------------------------------------------------------------|
| MLPPP QoS (CBWFQ, LLQ,<br>WRED) | Cisco IOS XE Release 2.1 | The MLPPP QoS feature<br>implements Multilink PPP<br>(MLPPP) using a distributed<br>hierarchical queueing framework<br>(HQF). The MLPPP QoS feature<br>incorporates class-based weighted<br>fair queueing (CBWFQ), low<br>latency queueing (LLQ), and<br>weighted random early detection<br>(WRED) functionality. |

#### Table 1 Feature Information for Using Multilink PPP over Serial Interface Links

Cisco and the Cisco logo are trademarks or registered trademarks of Cisco and/or its affiliates in the U.S. and other countries. To view a list of Cisco trademarks, go to this URL: www.cisco.com/go/trademarks. Third-party trademarks mentioned are the property of their respective owners. The use of the word partner does not imply a partnership relationship between Cisco and any other company. (1110R)

Any Internet Protocol (IP) addresses and phone numbers used in this document are not intended to be actual addresses and phone numbers. Any examples, command display output, network topology diagrams, and other figures included in the document are shown for illustrative purposes only. Any use of actual IP addresses or phone numbers in illustrative content is unintentional and coincidental.

© 2011 Cisco Systems, Inc. All rights reserved.

ľ